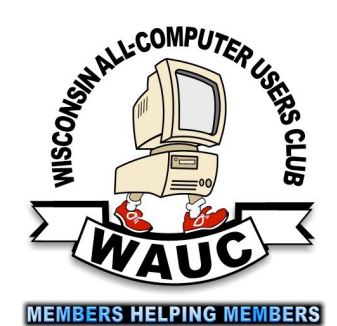

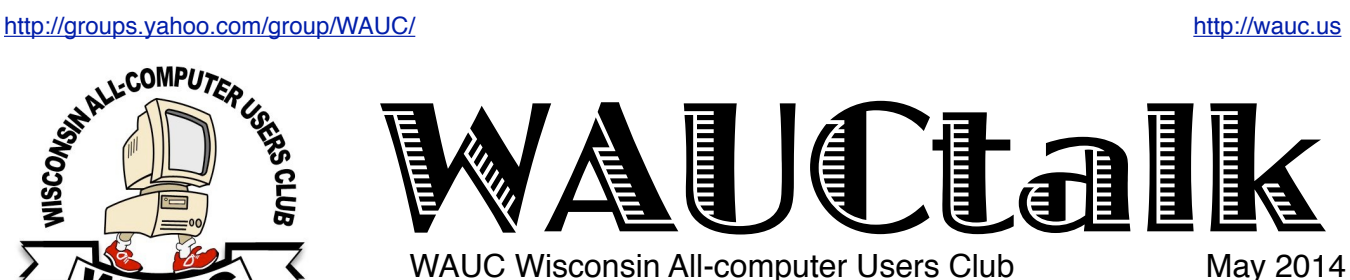

WAUC Wisconsin All-computer Users Club

I'm Just Saying.

*What DOS did to me* 

President's Message

Volume 31 No. 5

**May**

- **28 Investment Tracking SIG, Wed.,7:00 PM**  McDonald's, 5040 S. 76th St.
- **22 Tablets Plus SIG, TUES., 7:00 PM**  Wendy's, 7707 W. Layton Ave.

**June**

- **5 WAUC General Meeting, Thur., 7:00 PM**  Jackson Park Lutheran Church 4535 W. Oklahoma Ave. **Subject: Jim Baggott on Data Backup**
- **5 Exec. Bd. Meeting, Thur., 6:15 PM Jackson Park Lutheran Church**
- **10 Deadline for submitting articles for WAUCtalk, please send to:**  [ricejulia@hotmail.com](mailto:%20ricejulia@hotmail.com?subject=WAUCtalk)
- **12 SIG: Windows 8.1, Thur., 7:00 PM**  Speedway Station, 60th & Layton
- **16 WAUC Lunch, Mon., 1 PM, Old Country Buffet,** 4902 S. 74th RSVP: [rgdurand@yahoo.com](mailto:rgdurand@yahoo.com)

 **Mac SIG, Wed., 7:00 PM** TBD

**19 Q&A SIG, Thur., 7:00 PM**  Speedway Station, 60th & Layton

- **25 Investment Tracking SIG, Wed.,7:00 PM**  McDonald's, 5040 S. 76th St.
- **26 Tablets Plus SIG, TUES., 7:00 PM**  Wendy's, 7707 W. Layton Ave.

**Future Presentations:** •July: Jere Minich (by Skype) •August: Summer Picnic •Sept.: Abby Stokes on Tablets and Everything That's New (by Skype) •Oct.: Have Blue on 3D Printers •Nov.: Dan Flynn of Art's Cameras Plus •Dec.: Winter Party

Something about my experience with computers occurred to me recently which I think is worth sharing. I got started with the IBM PC where I was working in the early nineties at a time when the operating system in use was still what was known as MS-DOS. If any of you remember DOS, you remember its black screen with a command prompt and to do anything, one had to enter the letters and symbols exactly correctly. If the computer did not recognize what was entered, at best there would be some error message about "command not recognized" or something, and at worst, there could be some completely unintended result that left one in total abject confusion.

I could see that in my career choice of accounting, computers were the new technology to be mastered, and I would have to adapt in order to continue in it. I tried as well as I could. I remember signing up for several short courses about DOS at places like MATC. I remember getting books on DOS and seeing pages and pages of different commands to learn to account for every conceivable situation. Things got worse before getting better. Even the early versions of Windows didn't help because I had to exit Windows to get to DOS to run my applications. So besides learning DOS, I had to learn Windows as well.

I never did get very good at DOS. I think I mastered a few commands that I used constantly and was able to look up most of the other commands I needed as the occasion required. New, improved applications became available for Windows to the point where what little I learned of DOS became so unnecessary that it is now almost completely forgotten. But DOS had an unexpected impact on me that exists to this day. I now see myself as having become sort of like a computer.

I find myself giving and requiring much more clear and precise details of information and instruction about everything in life. As you can imagine, this can get to be a little disruptive in my interactions with others. The human intellect has an amazing capacity to fill in the blanks, connect the dots, and generally anticipate what is really meant. Even if I can do this, having failed so many times with DOS, I don't have much confidence in this type of ability. The human intellect can also jump to unwarranted conclusions sometimes, and on these occasions, my more literal computer mind serves me well.

The way I see it, the computer is sort of an over-simplified electrical re-creation of the human mind, and to create it and develop it, the essential attributes and processes of the human mind had to be identified and reconstructed. That the stripped down human mind machine substitute we call a computer can have such a transformative effect on an ordinary user like myself is to me just

#### **From the WAUC ByLaws Article 2 – Purposes**

The purpose of WAUC shall be to provide an educational forum for people interested in learning about small computer systems. In fulfilling this purpose, WAUC shall provide educational programs for members and the public, establish and maintain a library of software, provide publications as the club shall find useful, and engage in other educational, social and charitable activities as the membership may from time to time determine. However, neither WAUC nor any group or agency acting on its behalf or under its auspices shall engage in any form of political lobbying or in activities prohibited by law.

Raffle Items for June 2014

- •WAUC sweatshirt choice of size/color
- •8Gb Flash Drive
- •8Gb SD Memory Card
- •PC Tool Kit

•Computer Book: Step by Step, Office Professional 2013 by Microsoft

### WAUC

WAUCtalk is a monthly publication of the Wisconsin All-computer Users Club. WAUC is a computer club dedicated to promoting and instructing the use of computers to WAUC members. Membership in WAUC is \$25 per year (\$12.50 if applying after June 1). WAUCtalk is emailed to all WAUC members.

Free advertising is available to WAUC members. We are not responsible for omissions or errors.

#### **WAUC Officers**

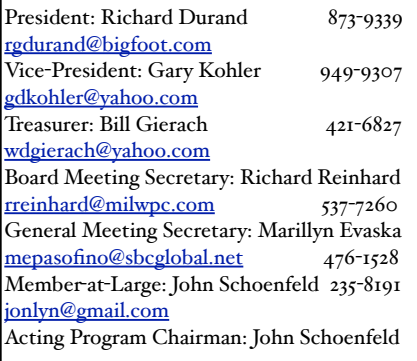

#### WALIC Staff

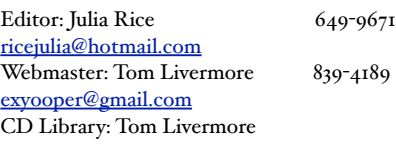

utterly amazing. It's all a little hard to explain in the space of this short column. Maybe some of you reading this have had similar experiences and can relate to what I'm trying to describe. If so, I'd like to hear about it. Feel free to bring it up if the opportunity presents itself at club functions, and we'll hash it out some more. And that's the President's Message for this month.

> *Richard Durand WAUC President*

### Board Meeting Minutes--Microphone Issue

WAUC President Richard Durand opened the Executive Board Meeting at 6:15 PM on May 1, 2014. Present were Bill Gierach, Gary Kohler, John Schoenfeld, Julia Rice, and Richard Reinhard. Also, former Board Officers Bruce Kosbab and Doris Regner were present as invited guests.

Per Julia Rice, the next deadline for submissions to WAUCtalk will be May 13<sup>th</sup>. Our General Meeting Secretary, Marillyn Evaska, was not present and Doris Regner agreed to take some notes.

The annual board dinner will be held on May 29 at Meyers Restaurant at Coldspring Road and Forest Home.

Bill reported the WAUC Treasury balance as \$2,982.03. John reported on upcoming presentations. It was agreed that Bruce will follow up on a possible presentation on 3-D printers for the October meeting.

Richard Durand reported that a friend of his who is an audio engineer tested the club's PA system equipment and it was found to be beyond repair. It does not need to be replaced as Richard's microphone is working and being used. Richard also reported that the free O'Reilly computer books offered by APCUG have still not been received and he will follow up with APCUG again.

As donations, we will send a check for \$500 to the church and \$100 to the Children's Miracle Network.

The Mac SIG has been discontinued by its host, Ray Jamroze. The future of the Mac SIG will be discussed at the upcoming General Meeting.

Bill agreed to say a few words during the General Meeting about the recent security issues involving Microsoft's Internet Explorer. Tom Livermore will speak at the meeting about the club's Yahoo group, BoardWAUC.

Bruce Kosbab will give a copy of his PowerPoint file on the history of WAUC to Bill Gierach.

The proposed amendment to the Bylaws limiting Board Officers to two successive terms in the same office was discussed and it was agreed to offer it at the General Meeting.

The Board Meeting was adjourned at 6:50 PM.

*Respectfully presented, Richard Reinhard*

### General Meeting Minutes--

The meeting was called to order at 7:00 PM. There were no new members or guests present. WAUC Treasurer Bill Gierach read his report and our ending balance is \$2,982.03. It was announced that the club will go ahead and take care of its annual donations of \$500.00 to Jackson Park Lutheran Church and \$100.00 to Childrens Miracle Network, which is the favored charity of Speedway. Members were reminded to update their contact information with the Treasurer.

Our Program Chairperson, Mr. John Schoenfeld, who will be moving away from us this coming June, reviewed the presentations scheduled for the remainder of the year. Jim Baggott, who presented to us last year, will give a presentation on computer backups at our next meeting in June. Our APCUG presenter for this evening, Mr. Jere Minich, will return with a presentation on computer maintenance in July. A presentation on tablets is scheduled for September and one on photography is scheduled for November. A presentation on 3-D Printing for October is in the process of being finalized. Mr. Schoenfeld was recognized and appreciated by the sustained applause of the membership.

Tom Livermore, moderator of WAUC's Yahoo Group, Boardwauc, spoke about how it works and how to become a member of it so as to be able to post to it and receive club announcements. At this time, it was also announced for members that use Time Warner

two consecutive terms in the same position. As required by the amendment process, it will be published in the next issue of WAUCtalk, discussed at the next General Meeting in June, and then voted on at the General Meeting in July.

The upcoming schedule of WAUC events for the month of May was reviewed. After tonight's meeting, there will be the usual informal get together at the Wendy's on 43rd and Lincoln. There will be an APCUG Virtual Conference this coming Saturday, May 3<sup>rd</sup>. The details for logging on have been posted on BoardWAUC.

Also, on this next Saturday, there will be a hamfest with computer equipment for sale in Cedarburg. James Lisowski, of Milwaukee PC, and host of the former radio show about computers, has been known to attend this hamfest in previous years.

It was announced that the Mac SIG, scheduled for May  $14<sup>th</sup>$ , has been discontinued by its host Ray Jamroze. The membership was asked if there was interest in re-establishing the Mac SIG and the response was mixed.

The Tutorial SIG met last month and covered the lessons on Using the Desktop in Windows 8.1 and began the lessons on Working with Files and Folders The next SIG will be on the  $8<sup>th</sup>$  and the lessons on Files and Folders will be continued. The WAUC Q&A

Internet service and its email addresses, that it will soon be gone and replaced by Charter Internet service. Details of terms are not yet available. Bill Gierach spoke about the recent security issues with Microsoft's web browser, Internet Explorer, and recommended that members use an alternate browser such as Firefox or Chrome.

An amendment to the WAUC Bylaws was introduced for consideration. The amendment would limit elected officers to serving no more than

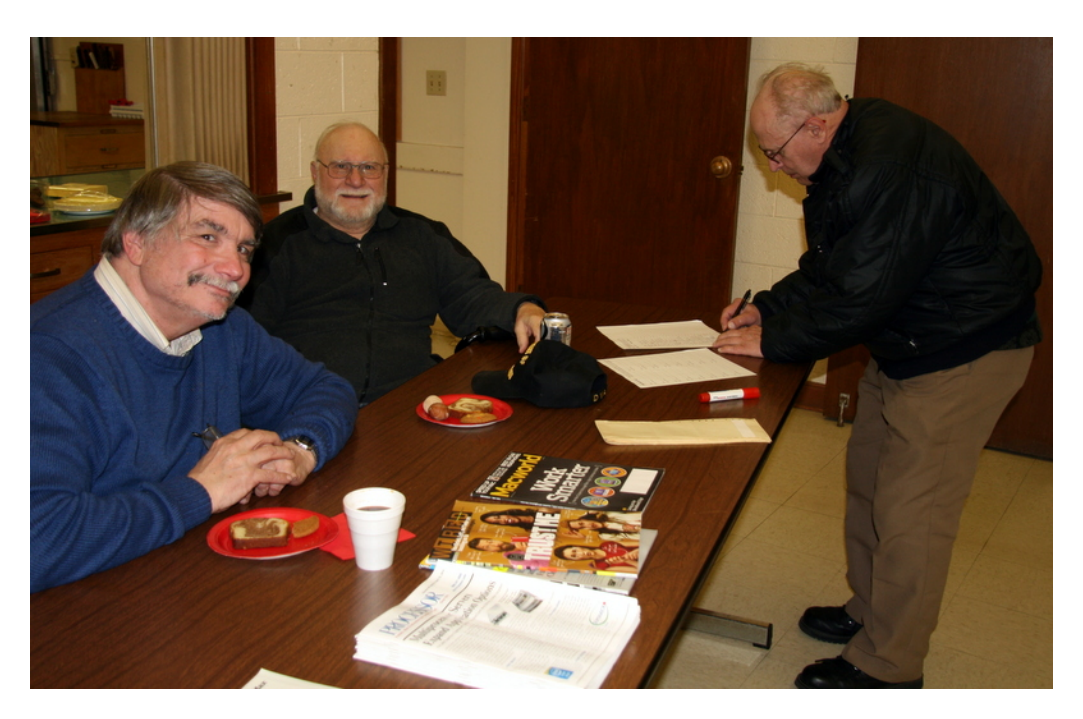

SIG met last month and covered many different subjects including using Google Maps and checking local gas prices on the internet. The Q & A SIG will meet again on May 14<sup>th</sup>. Bring your computer questions.

The WAUC Investment SIG met and had such a poor Internet signal at its location, MacDonald,s, that it had to relocate to Wendy's. It will meet again on May 28<sup>th</sup> and then, as usual, be off for the summer months. The Tablet SIG also meets at Wendy's and will meet again on May 22nd.

The annual WAUC Board Dinner will be held at Meyers Restaurant on May 29<sup>th</sup> and is for all current

and former Board members with their guests. The business portion of the meeting was completed with announcements of the CD of the Month, the raffle prizes for the month, the sale of WAUC sweatshirts, and of computer items offered for sale by members.

After the break and the drawing of the raffle tickets, we enjoyed an excellent presentation on Tips on Printers by Jere Minich of the APCUG Speakers Bureau. This presentation was via Skype and the quality of the video and audio we received could not have been better.

> *Respectfully submitted Doris Regner*

### New ByLaw Proposed—Term Limits on Officer Positions

At the WAUC General Meeting for May 2014, held on May 1st, an amendment to the WAUC Bylaws was introduced by WAUC President Richard Durand, on behalf of the WAUC Board of Officers, which has been discussing this proposal for some time.

The procedure for amending the WAUC Bylaws is found in Article 11 and is quoted here:

#### **Article 11 – Amendments**

**Section 1. The bylaws may be amended or revised by an affirmative vote of two thirds of all members at a meeting designated for that purpose. Copies of proposed amendments shall be given a public reading at least one meeting prior to the time when said amendments are to be voted on. Notification of this meeting shall appear in WAUCtalk at least one month prior to the hearing.** 

The amendment proposed has to do with the terms of office for elected Board Officers.

The current WAUC Bylaw is as follows:

#### **Article 5.**

**Section 5. Terms of Office** 

**A. Officers shall be elected, in November, for a term of one year, to serve from the time of installation through the succeeding installation of officers the following year. Officers may serve more than one term.** 

#### Proposed Amendment to the WAUC Bylaws

**A. Officers shall be elected, in November, for a term of one year, to serve from the time of installation through the succeeding installation of officers the following year. No officer may serve for more than two consecutive terms in the same elective position. Terms are considered consecutive unless they are at least one year apart.** 

This amendment to the Bylaws was proposed to encourage more members to participate in elective office and to create a greater number of members with experience in each elected office position.

Having been introduced at the last General Meeting, it will be discussed at the next General Meeting in June, and then voted on at the following General Meeting in July. This should fulfill the amendment process required by Article 11, as quoted above. Please read, study, and think about this proposed change in the WAUC Bylaws, and be prepared to question and discuss it at the June General Meeting.

> *Submitted by Richard Durand*

## Apps for Windows 8: What can they do for me?

By Phil Sorrentino, Past President Sarasota PC Users Group, FL July 2013 issue, PC Monitor www.spcug.org philsorr (at) yahoo.com

Apps are what make Mobile devices -tablets and phones- so useful. So, what Apps should I have on my mobile device? Well, Microsoft has provided a starter set of Apps, at least for its tablets and laptops, as part of Windows 8. It is a basic set that allows a (new) user to immediately start taking advantage of their mobile device. Most of these Apps are general in nature, but other Apps, more specific to a task, are available (mostly for free) at the Microsoft Apps store. All of the Apps that you have heard of are there for the taking (downloading): Skype, Netflix, Angry Birds, SugarSync, etc.

Here is the collection of Apps that come with Windows 8, in a list prioritized by my particular feeling of usefulness. The first three may be all you will ever use.

**Desktop -** This tile, or App, gets you to Windows, as you knew it. All of the Windows 7 capabilities (with the exception of the old "Start" button) that you are comfortable with are here. If this is all you're looking for, click here and never come back.

**Internet Explorer** - A portal to the Internet, though the User Interface is a little different than you are used to. But, if all you want to do is surf the web, this can get the job done.

**Store** - This App connects you to the Microsoft Store where you can download all the Apps (and some other software programs) that can run on Windows 8.

The next few Apps are certainly useful, but you might find other Apps at the "Store" to satisfy your particular needs.

**Calendar -** A very simple calendar App to help you schedule and keep track of events.

**Maps** - A great way to view your surrounding geography. Input an address or point of interest and see it plotted on a map, with turn-by-turn directions, if needed.

**SkyDrive** - An App that connects you to Microsoft's portion of the "cloud." It provides 7GB of free on-line storage. It can be a central location for files you want to access from any of your computers and/or a good

place to backup your important files. It can also be used to allow you to share big files with others.

**Mail -** A very basic Mail App that allows you to send and read your mail.

**Messaging -** An App that allows you to chat with your friends. If your friends use a different chat network, you'll probably want to download an App specifically for that network.

**Photos** - An App that helps organize and view all of your pictures. It collects and organizes pictures from folders and from the on-board camera.

**Music** - An App that lets you collect, organize, and listen to your favorite music. Music will also let you stream music for free. It also lets you get to Microsoft's new "Xbox Music" service. ("Xbox", seemingly, has nothing to do with the Xbox gaming system.)

**Video** - This App helps organize, and allows you to view, all your videos. It also provides an entrance to Microsoft's TV and movie stores.

**Bing** - Microsoft's search capability. Try to "Bing" something; if it's out there, Bing can find it. "Bing it on."

**People -** An App that provides a centralized Address Book for all of your cyber social acquaintances. A centralized place to keep all those email addresses, mailing addresses, social media names, phone numbers, and pictures.

**Weather -** This App provides a color weather map, including a five-day or hour-by-hour forecast for your location or a location of your choosing.

**Finance** - A "Finance News" App that includes stock market activity and financial news that can be customized to your own portfolio.

**News -** A News App that includes Sports, Finance, and Travel. This App combines articles from many websites like The New York Times and the Wall Street Journal. It scrolls horizontally and feels much like a newspaper.

**Sports** - A Sports magazine App that includes sports articles from many news sources.

**Travel -** A Travel magazine App. Travel articles from many news sources and pictures of Featured Destinations.

**Games -** An App that connects you to Microsoft's "Xbox Games on Windows" store.

**Camera** - An App to control the onboard camera. Good for video chats and creating photos for sharing.

The 20 Apps that are included can give a new Windows user a good idea of what Apps are, what they can accomplish, and how to basically control them. Smartphone and tablet users are probably more familiar with the whole App concept.

Once you are familiar with the idea of Apps, you will probably want to go to the Microsoft App Store and get (install) Apps that might help you take advantage of your mobile device. When you get to the App store you will find that there are many categories and there are many Apps in each of those categories. Because computer software (read that as Desktop) has been around for almost 30 years, there are established standards like Microsoft Office for Office applications, Adobe Photoshop for photo activities, Acronis for backup, and Adobe for PDF readers.

The world of Apps is very new and standards are only now being established. So, it is hard to put together a list of App standards, but from my recent experience let me leave you with a short list of some very good, free Apps to add to your collection. You might want to give some of them a try.

To get to these Apps, click on the "Store" App on the start screen and you will be greeted by a display of Available Apps. Websites change, frequently, so things might be a little different by the time you read this, but currently, there are suggestions for "Top Paid", "Top Free", and "New Releases". Click on the category of your choice (Games, Entertainment, Photo, Sports, etc.) and see the available Apps.

A click on "Spotlight-Top Free" yields a list of the Spotlighted top 100 free Apps. In the list you will find: **Skype-** for video chatting

**CNN**- for news and weather

**Google Search** –if you prefer Google to Bing Microsoft Solitaire Collection- for Solitaire enthusiasts.

In addition to the Apps that are included in the major categories, you can also search for a particular App. This is done using the Search feature that is part of the Charms bar. To get to the Charms bar, click in the lower right corner of the screen. Search is the top icon, the one that looks like the magnifying glass. Click on it, and then type in the name of the App you are looking for. This will result in a search of the "Store" Apps. When, or if, you see the App listed, click on it and it will be available for installation. You might want to try the following Apps: **Evernote-** for note taking

**IMDB**- for movie and TV information and **Dropbox**- for an additional storage location in the cloud.

Microsoft's Store is a lot newer than the Google Playstore (Android) or the Apple iTunes store (iOS). If you are familiar with an App from either of those stores, you may find that that App is not available at the Microsoft store, yet. Check back in the future, it might be available then. Microsoft's App developers have had less time to create versions that work on the Windows 8 platform, but I'm sure they are working on them.

As you can see, Apps cover a lot of territory and can help you accomplish many things, from simple note taking to video chatting, and video entertainment. Apps turn your computer into all the things you expect from a modern digital programmable computer- your home PC.

## Chromecast –Watch On-line entertainment on your big

screen IV By Phil Sorrentino, Past President, Sarasota PCUG, Florida December 2013 issue, PC Monitor www.spcug.org philsorr (at) yahoo.com

Chromecast is a new device from Google, aimed at getting your on-line entertainment on to your living room TV (or any TV with an HDMI input).

For video streaming, Chromecast may be similar to AppleTV and Roku devices, though I haven't used either of these. Chromecast is an exciting device for both consumers and developers alike, because it offers a new, inexpensive (\$35) and simple way to stream entertainment from a Website or a computer to your living room big screen HDTV.

(By the way, a less elegant way to accomplish this is to connect your TV directly to your computer, via HDMI, and then go directly to the websites with the computer. This is not usually convenient because of the locations of the computer and TV and the cables and wires needed to set this up.) Chromecast is small and it plugs directly into the back of your TV, keeping it completely out of sight.

Wikipedia adds: "Chromecast is a digital media streaming adapter developed by Google. The device, a 2.83 inch dongle, plays audio/video content on a high-definition television by streaming it via Wi-Fi from the Internet or local network. Users select the media to play on their television from the Google Chrome web browser on a personal computer or from a supported App on their mobile device."

Chromecast's basic features are as follows:

1080p output video resolution Wi-Fi 802.11b/g/n USB powered Compatible with Android and iOS devices

The minimum system requirements needed to take advantage of Chromecast are as follows:

HDTV with HDMI input Wi-Fi 802.11b/g/n network For use with a Tablet or Smartphone: Android OS 2.3 and higher Apple OS iOS 6 and higher For use with a computer: Windows 7 and higher Mac OS 10.7 and higher

Chromecast works with devices you already own, including Android and Apple tablets and smartphones. It also works with the Chrome Browser for Windows and Mac. A Browser, with the Chromecast extension, allows you to send the contents of a "Browser Tab" to your HDTV allowing you to experience photos, videos, and music on your HDTV. It turns any TV with an HDMI input into a smart TV, albeit only as smart as the Chromecast device

Chromecast allows you to view on-line entertainment on your living room HDTV; however, currently it seems to be limited to Netflix, Hulu plus (not Hulu), YouTube, Google Play TV & Movies, and Google Music. Indications are that many others such as Pandora, HBO Go, Vimeo, and Redbox, are in the pipeline. You will need an account with any of the pay services, such as Netflix or Hulu plus (YouTube is free, so far).

Chromecast is packaged in a very neat, compact box. Included in the box are the Chromecast device (it looks like a flash memory device with an HDMI connector), an HDMI extension cable (for hard to reach HDMI connections), a micro-USB to USB cable (to supply power to the device), a power supply adapter (if a convenient USB port is not available), and a tiny 14 page product information pamphlet.

The "Getting Started" directions are printed on the inside of a swing-out cover and are clear and simple. Chromecast plugs into your TV's HDMI port, while the power is supplied by connecting the devices micro-USB port to a USB port, on the TV (if available), or to the external power supply that plugs into ac power (recommended). Because Chromecast accomplishes its magic using your Local Area Network, aka Wi-Fi, you will need to enter the password to your Wi-Fi network during the setup process.

The Setup, in a nutshell, is simply, Plug the device into your TV, Connect it to your Wi-Fi, and let it do its thing. The setup is really easy to do and it took only a few minutes, although the TV screen did go dark for a few tense moments while the Chromecast was rebooting leaving an uneasy feeling until the "ready to cast" screen appeared. Once Chromecast was "ready to cast", streaming from an Android tablet or the Chrome browser was easily accomplished.

(Note: It is a good idea to follow Google's directions to download the Setup App on to your mobile device first. With this done, setup was very easy.)

Google's uses the term "cast" to indicate streaming. The "cast" icon appears in the tablet App or in the Chrome browser in order to enable "cast"ing to the Chromecast device. The "cast" icon is a rectangle with a symbol in the lower left corner that looks like a Wi-Fi symbol.

Using a tablet, the Chromecast App is used in conjunction with YouTube (or other Chromecast enabled App, such as Netflix). After you start YouTube (or Netflix) on the tablet, touch the "cast" icon towards the top of the screen. A window will open to allow selection of the tablet display or the Chromecast device (that has been discovered). Select the Chromecast device and the YouTube video will be shown on the HDTV hosting the Chromecast device. The tablet acts as a controller to direct the video/audio from the source to the Chromecast device for use on the TV. Could it be any easier? (Return to this window to return YouTube back to the tablet display.)

Google has set up a website at<https://support.google.com/chromecast/> for product information and it includes some very good directions for using Chromecast. This site is a very good Help resource for getting started with, using, or just learning about Comcast's capabilities.

Google has indicated that YouTube, Netflix, and Hulu Plus are just the beginning. Many others have voiced their support, and many independent developers have started to develop Apps for this new device. It's only a matter of time before Chromecast has many new uses.

### You Won't Believe Your (TV) Ears

The Gadget Geezer By Les Goldberg, APR, Contributing Writer www.sunset-publishing.com www.examiner.com lgprman (at) gmail.com

As a 70-year-old, I have trouble hearing my TV. There are no audio controls on the set itself, so I have to strain to listen to the dialogue when it is combined with background music.

My doctors tell me that "when you get to be your age" it is common to experience what is called "ambient

noise" problems – the inability to distinguish different sound sources and tones and block them out. It is like trying to listen to one person speak in a nightclub with loud music, laughing and people shouting.

They said ambient noise is the same thing as background noise. You hear these terms used frequently when discussing devices with built-in microphones, such as Bluetooth headsets, computer headsets and webcams. The more ambient noise there is, the more difficult it can be to hear the caller.

In my case, watching TV is frustrating since my wife, only four years younger, does not suffer from hearing loss and background noise does not bother her. When the sound level is fine for her, it is inaudible for me.

My problem is only with the TV, so I wasn't ready to explore hearing aids. What I found, however, was a product called TV Ears.

Since I review all the products before considering them for this column, the manufacturer sent me a product to evaluate.

I can safely tell you that of all the products I have reviewed over the years, TV Ears provided the most immediate improvement to my particular problem.

How do they work? TV Ears is a wireless TV listening device that uses an infrared signal similar to that used in your television remote control. You don't need to have a wireless router.

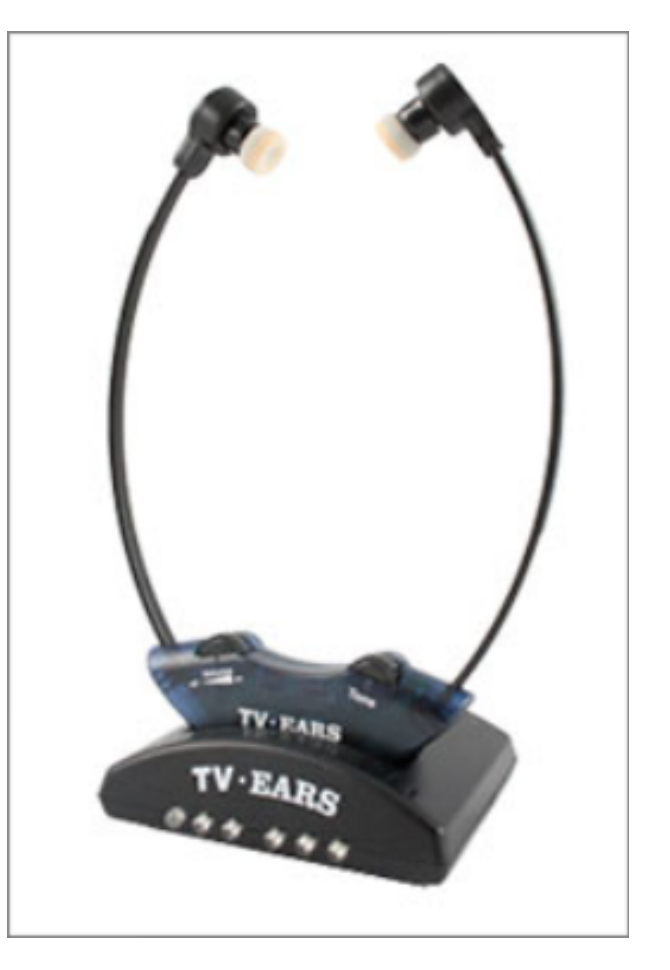

Following the easy one sheet, easy-to-follow instructions, I plugged one end the audio cables into my cable box (or directly into your TV) and the other end into the headset base unit. Then I seated the headset into the base unit charger.

When the green light on the charger came on, I put the headset's two ear pieces into my ears, turned down the sound on my TV and turned on the headset volume. I also adjusted the tone control to a comfortable combination of treble and bass.

Let me tell you, folks, the difference was amazing. With the help of the product's "voice clarifying circuitry" technology, the manufacturer's claims were unmistakably true:

"(This technology) automatically manipulates the audio curve to increase the clarity of television dialogue and decrease the volume of background sounds such as music and sound effects. The words seem to jump out of the sound track, making even whispers and accents understandable."

Don't like to wear headsets? TV Ears solved that problem, too. Weighing only two ounces, the headset is designed to rest under your chin, not on your head. It won't mess up your hair, it won't get hot and you can even watch TV lying down. The TV Ears tips adjust easily to your ears.

One TV Ears customer wrote:

"Just wanted to tell you that I have the latest and greatest hearing aid technology at a cost in excess of \$4000. To watch TV, I take them off and use the TV Ears wireless headset. The hearing aids do not even come close to reproducing clear sound from the television as does the TV Ears product."

TV Ears offers a variety of options, including a wireless speaker system, a special device for use with hearing aids and a mobile system for travelers.

Prices for TV Ears products range from \$79.95 to \$249. They are available at [www.tvears.com](http://www.tvears.com) or (888) 883-3277.

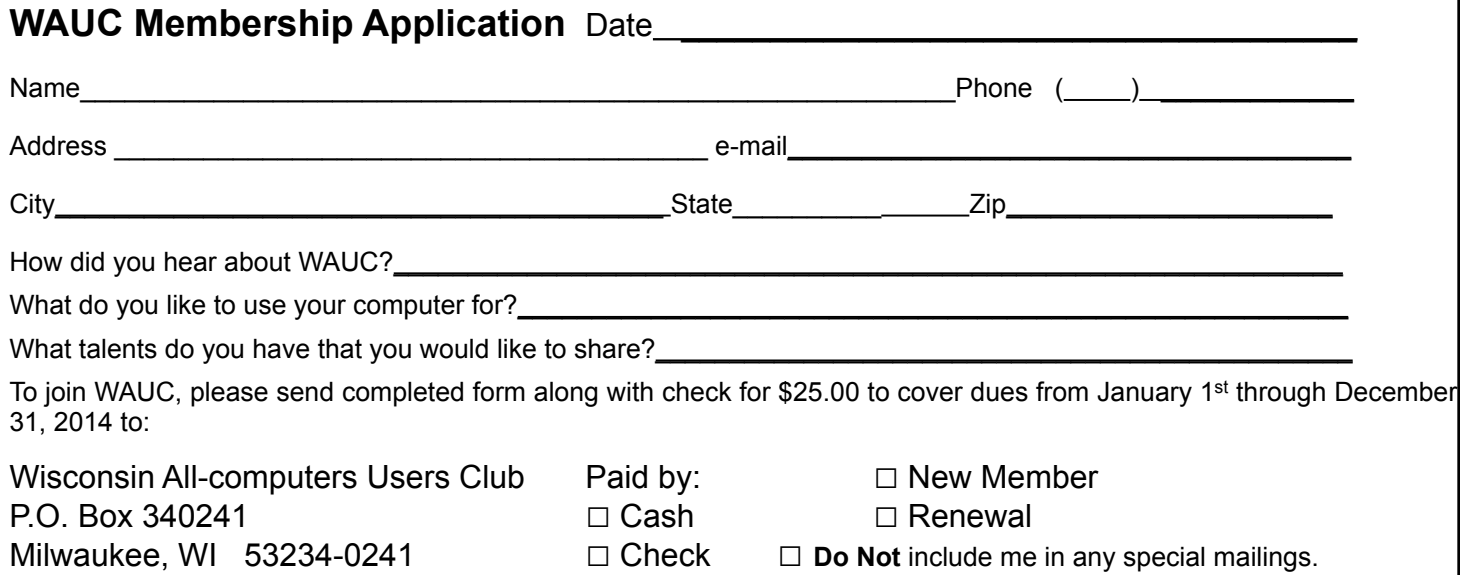

Which of these topics are of interest to you? They are available from APCUG, and we may be able to fit your choice into the next issue. Email with your interest to [ricejulia@hotmail.com](mailto:ricejulia@hotmail.com)

•Book Review: Monochromatic HDR Photography •Book Review: The Art of the Photography by Art Wolfe and Rob Sheppard •Backups and Disk Cloning, Recap of October 2013

Meeting

- Clouded Judgment
- East-Tec Eraser 2014 Review
- Interesting Interest Finds
- Meeting Recap Keeping It at the Computer. Find out about the key requirements when sitting at your computer....
- Live CD-ROMs
- The Mac Corner by Danny Uff
- Member-to-Member Tip Free-Software ALERT
- My Life with Devices
- •Portable Digital Storage by Richard Durand
- Securing Your iPad and/or iPhone

• Smart Device Users Beware: Fraud May Be Just a Click Away – a Heads Up e-mail from the

- Southeastern Wisconsin Windows User Group
- Storage Media, Interfaces, and Backups
- The Running of the Nerds 2014
- What is Disk Defragmentation?

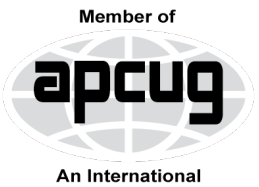

**Association of Technology** & Computer User Groups

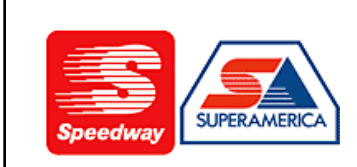

In appreciation for the use of their conference room, please patronize Speedway gas station at 60th & Layton.

**WAUC Wisconsin All-computers Users Club P.O. Box 340241 Milwaukee, WI 53234-0241**

# **First Class**